## **ขันตอนการยืน ภงด. 90/91**

 $^{***}$  หนังสือรับรองการหัก ณ ที่จ่าย 50 ทวิ (เงินเดือน) และ หนังสือรับรองการหัก ณ ที่จ่าย 50 ทวิที่รับ outsource กับบริษัท/ภายนอก \*\*\*

- $\triangleright$  มาตรา 40(1) จำนวนเงินที่จ่าย / ภาษีที่หักและนำส่งไว้ (กรอบสีแดง)  $\triangleright$  >> เงินเดือน
- $\triangleright$  มาตรา 40 $(2)$  จำนวนเงินที่จ่าย / ภาษีที่หักและนำส่งไว้ (กรอบสีเขียว)  $\implies$  outsource กับบริษัท/ภายนอก
- 

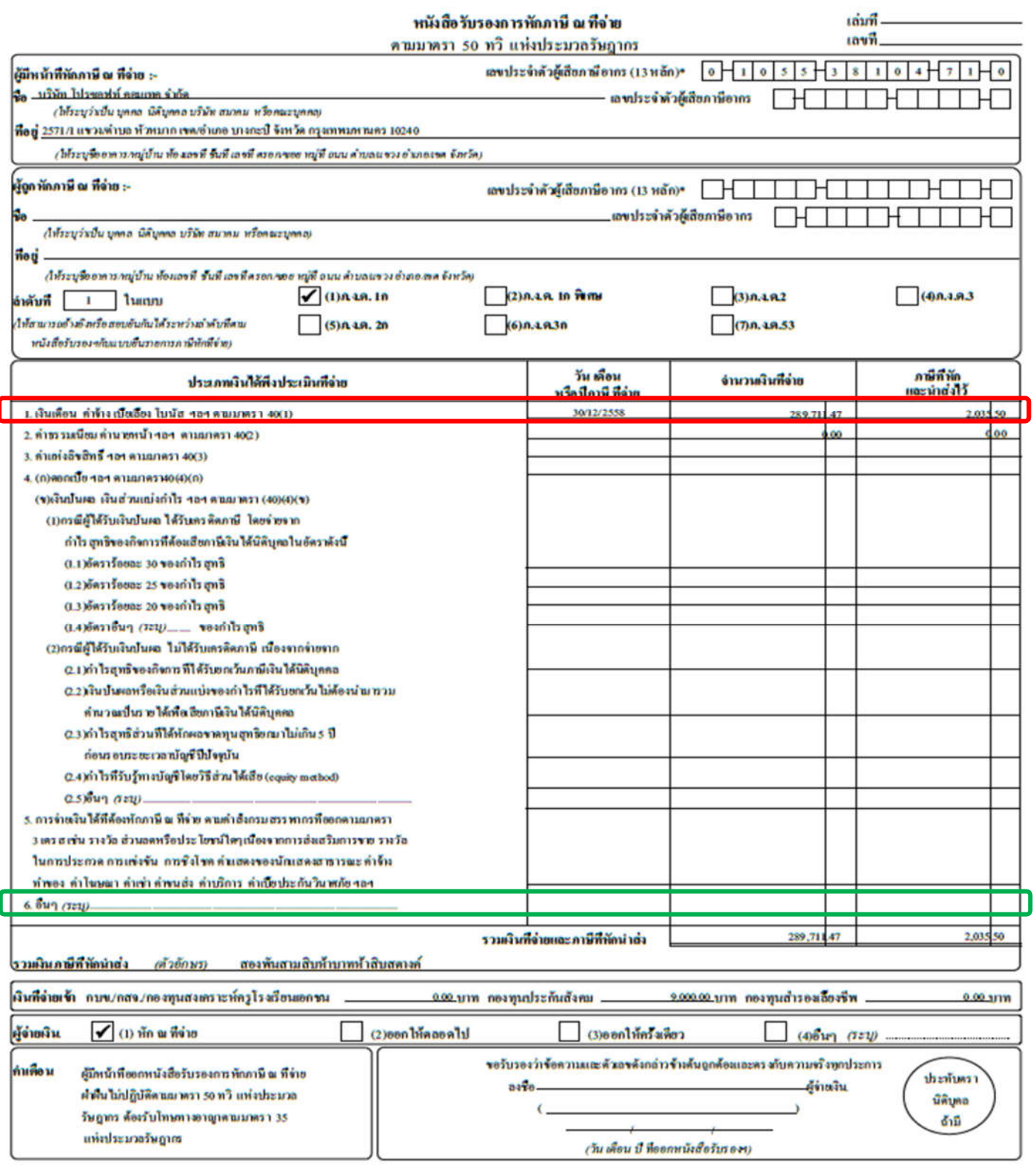

หมายเหตุ เลขประจำตัวดู้เสียภามือากร (13 หลัก)\* หมายลึง

 $\overline{\phantom{a}}$ 

1. กรณีบุคคอธรรมดาไทย ไท่ใช้เอขประจำด้วยโระชาชนของกรมการปกครอง

2. กรณีนิติบุตคล ไฟไร้เลขาะเบียนนิติบุตคลของกรมทัดนาชรกิจการค้า

3. กรณีอื่น ๆ นอกเหนือจาก 1. และ 2. ให้ให้เลขประจำตัวผู้เสียงานีอากร (13 หลัก) ของกรมสรรพากร

### **เรามาเริมต้นการยืนภาษีกันเลยนะคะ ^^**

เข ้าไปที https://epit.rd.go.th/publish/index.php

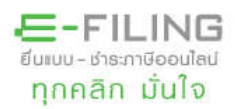

**กรมสรรพากร** สำนักบริหารการเสียภาษีทางอิเล็กทรอนิกส์

o ภาษีเงินได้มุคคลธรรมดา

ขึ้นแบบภาษีเงินได้บุคคลธรรมดา (ภ.ง.ด.90/91) ผ่านอินเทอร์เน็ต ปีภาษี 2558 ได้ระหว่างวันที่ 1 มกราคม - 8 เมษายน 2559

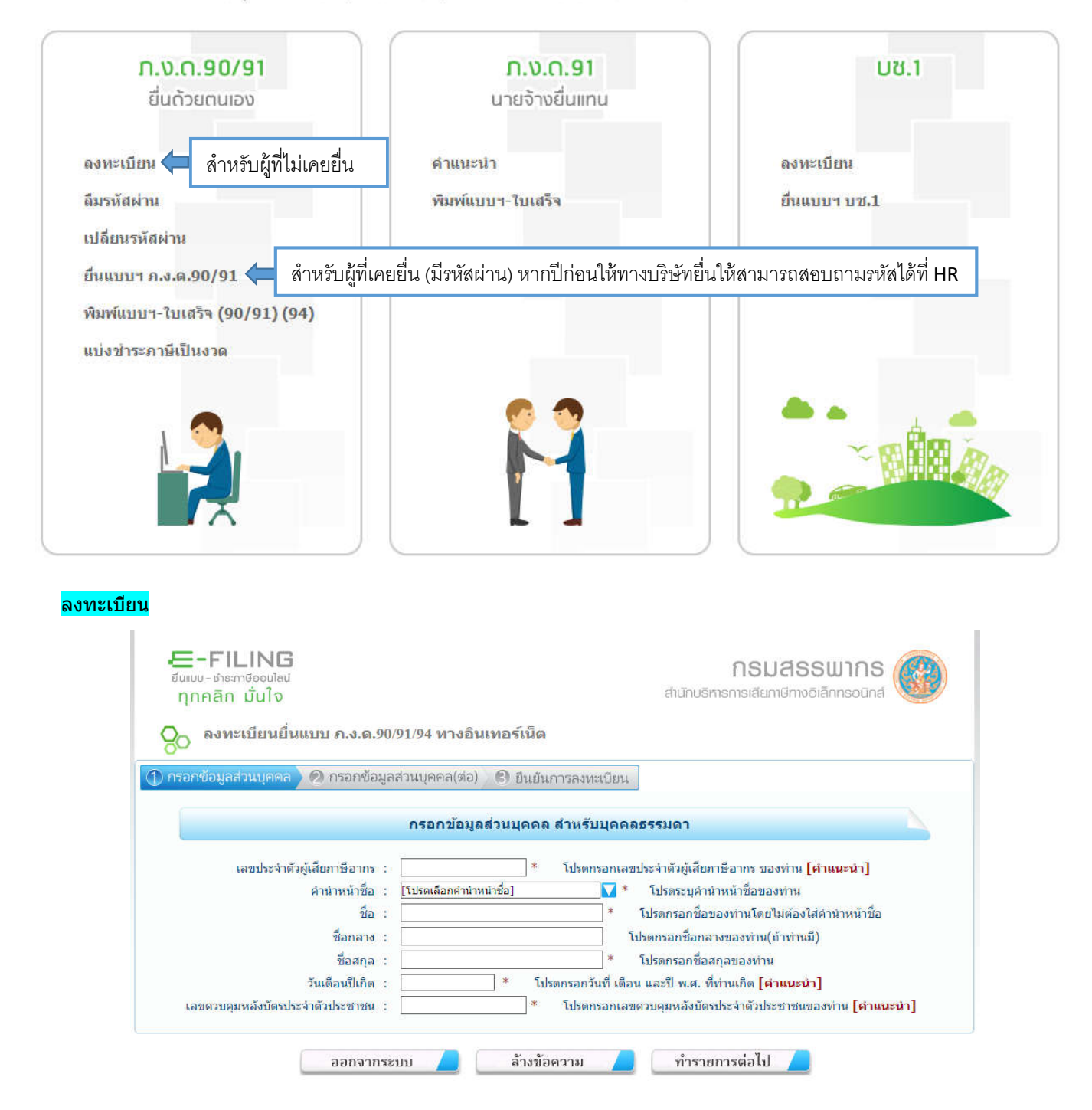

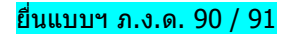

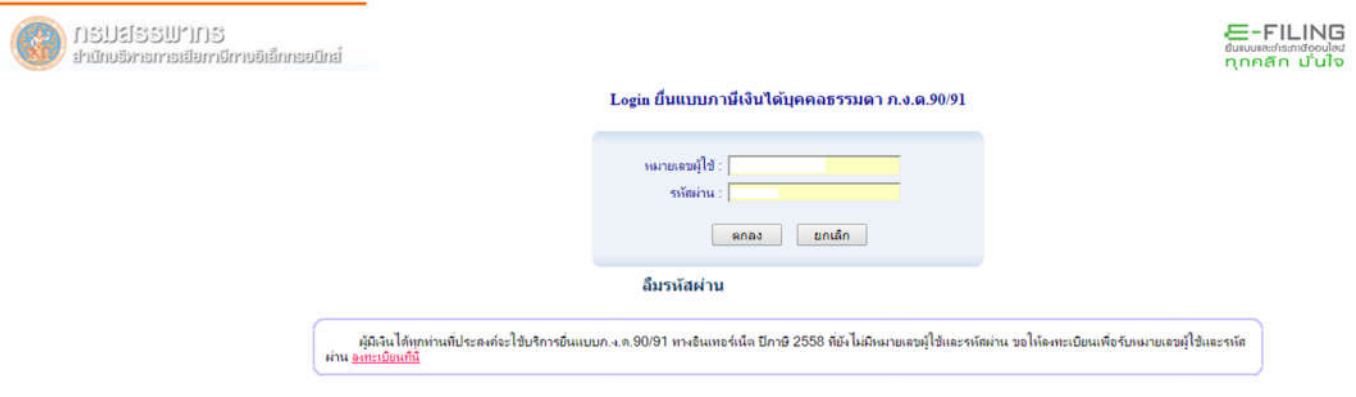

 $\triangleright$  เมื่อกรอกข้อมูล : หมายเลขผู้ใช้ และ รหัสผ่าน (จะมีข้อมูลผู้มีเงินได้ขึ้นในระบบ – พนักงานตรวจสอบความถูกต้องให้ครบถ้วน และ ้ ในส่วนที่อยู่ไม่จำเป็นต้องตรงกับทะเบียนบ้าน สามารถกรอกที่อยู่ ณ ปัจจุบันได้เพื่อความสะดวกในการรับเอกสารจากทางสรรพากร) หากถูกต้องครบถ้วน <u>คลิก</u> กรอบสีแดง

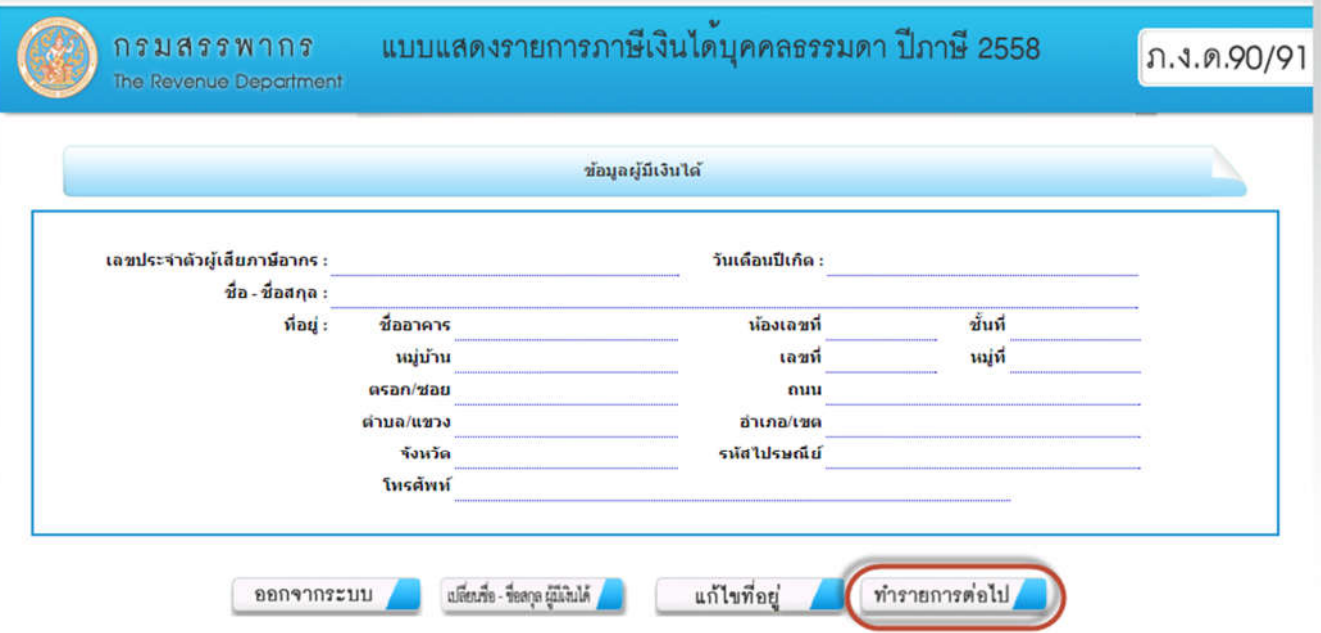

 $\triangleright$  กรอกข้อมูล : หมายเลข 1 ชื่อสถานประกอบการ (ดูจากเอกสาร 50 ทวิ หนังสือรับรองการหัก ณ ที่จ่ายด้านบน) หมายเลข 2 สถานภาพผู้มีเงินได ้ : โสด (คลิก กรอบสแดง) ี

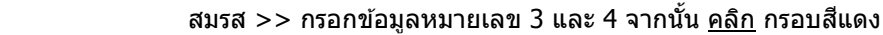

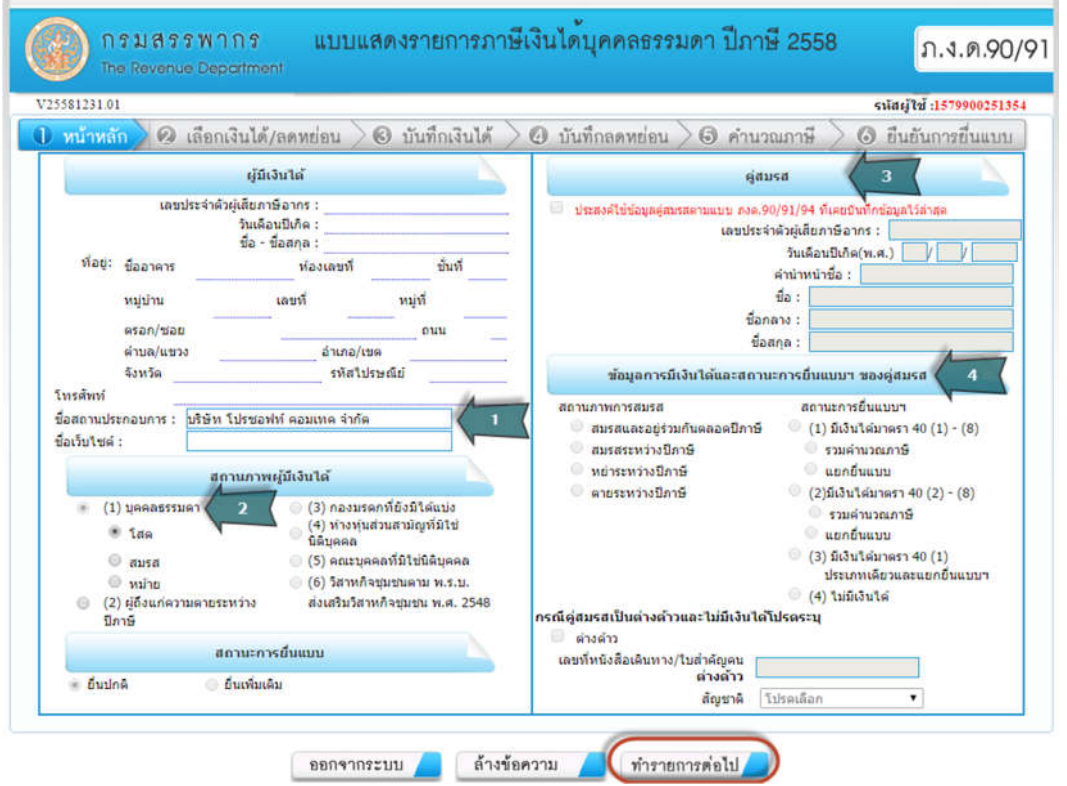

- $\triangleright$  Check Box รายการเงินได้พึงประเมิน : มาตรา 40 (1) >> เงินเดือน (50 ทวิ หนังสือรับรองการหัก ณ ที่จ่าย) มาตรา 40 (2) >> ค่าจ้าง Outsource จากบริษัทฯ (50 ทวิ หนังสือรับรองการหัก ณ ที่จ่าย)
	- Check Box เงินได*้*ที่ได*้*รับการยกเว้น/ค่าลดหย่อน : เงินสมทบกองทุนประกันสังคม (50 ทวิ หนังสือรับรองการหัก ณ ที่จ่าย) หรืออืนๆ ตามเอกสารลดหย่อนของพนักงาน

จากนัน คลิก กรอบสแดง ี

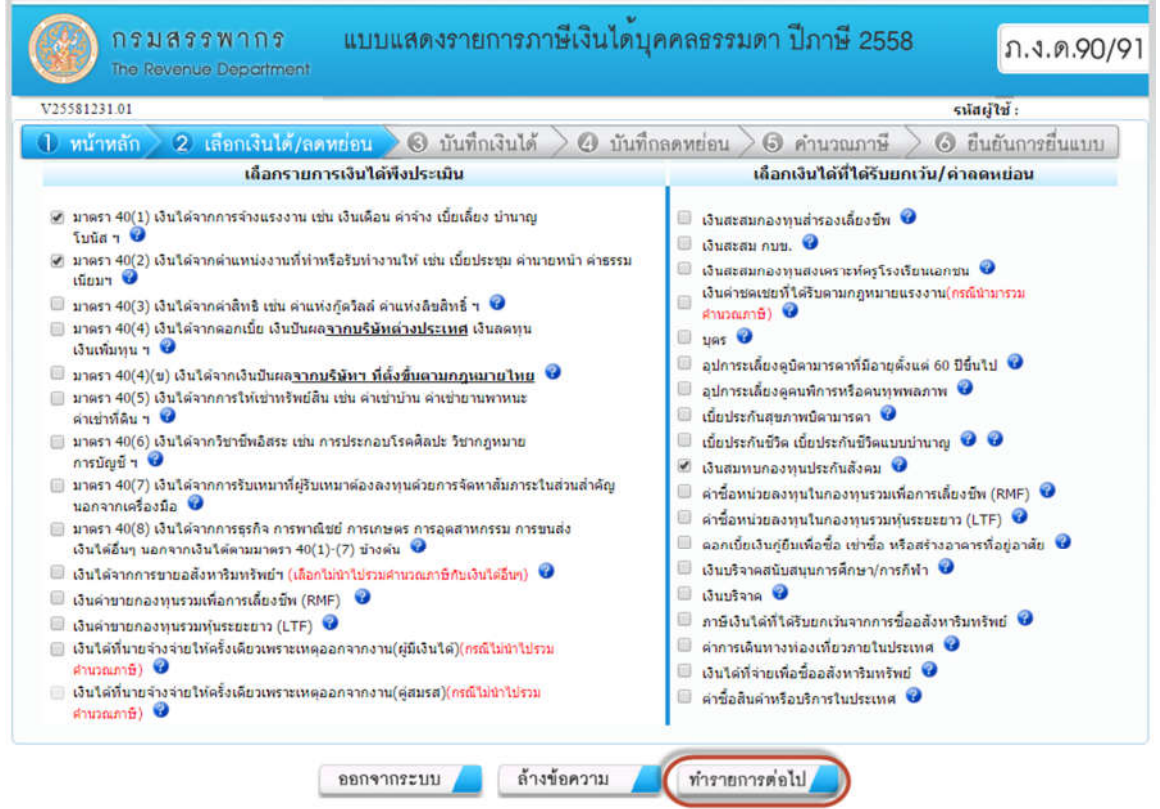

### ้ เอกสารเพื่อใช้กรอกรายการลดหย่อนต่างๆ

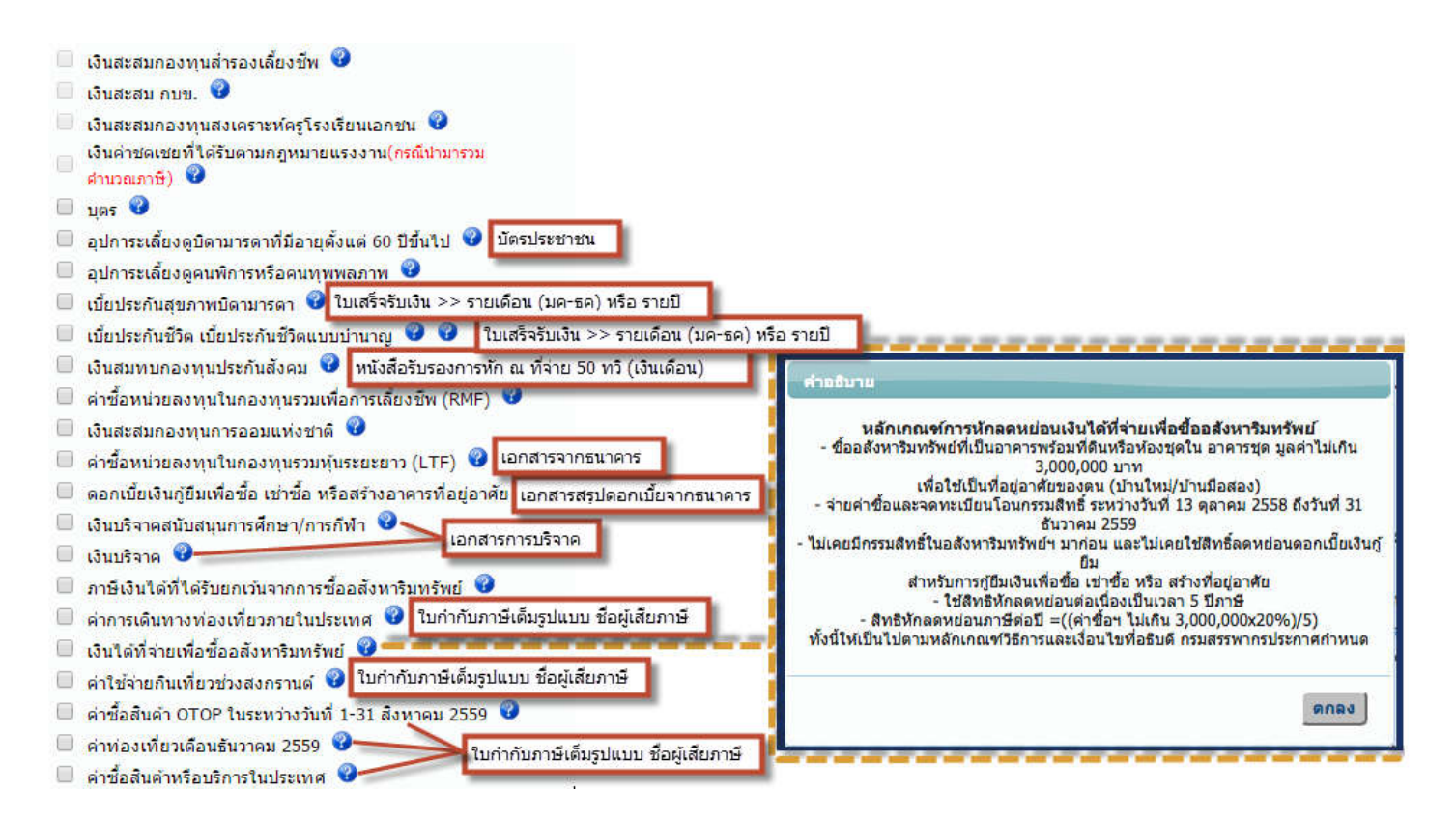

#### $\triangleright$  กรอกข้อมูลให้ครบถ้วนตามเอกสารเอกสาร 50 ทวิ ฯ จากนั้น คลิก กรอบสีแดง

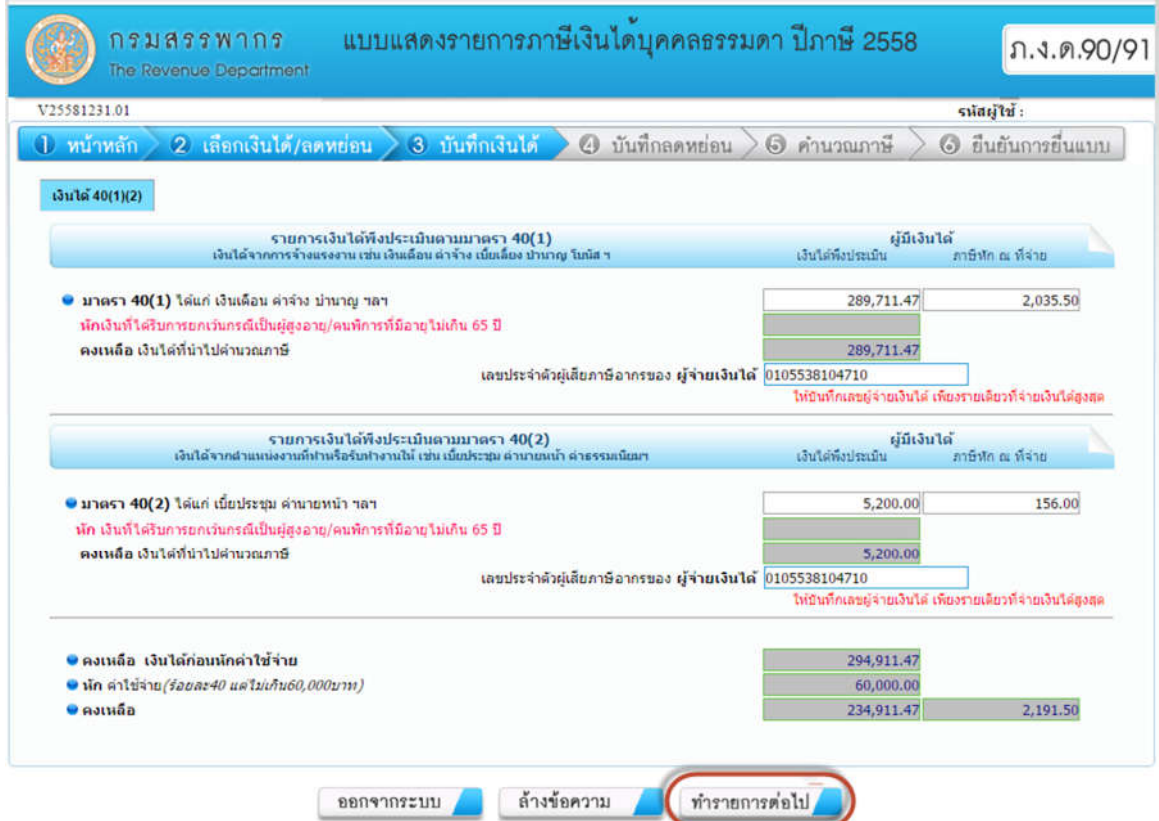

 $\triangleright$  กรอกข้อมูลให้ครบถ้วนตามเอกสารเอกสาร 50 ทวิ ฯ และ ข้อมูลจากเอกสารลดหย่อนต่างๆ จากนั้น <u>คลิก</u> กรอบสีแดง

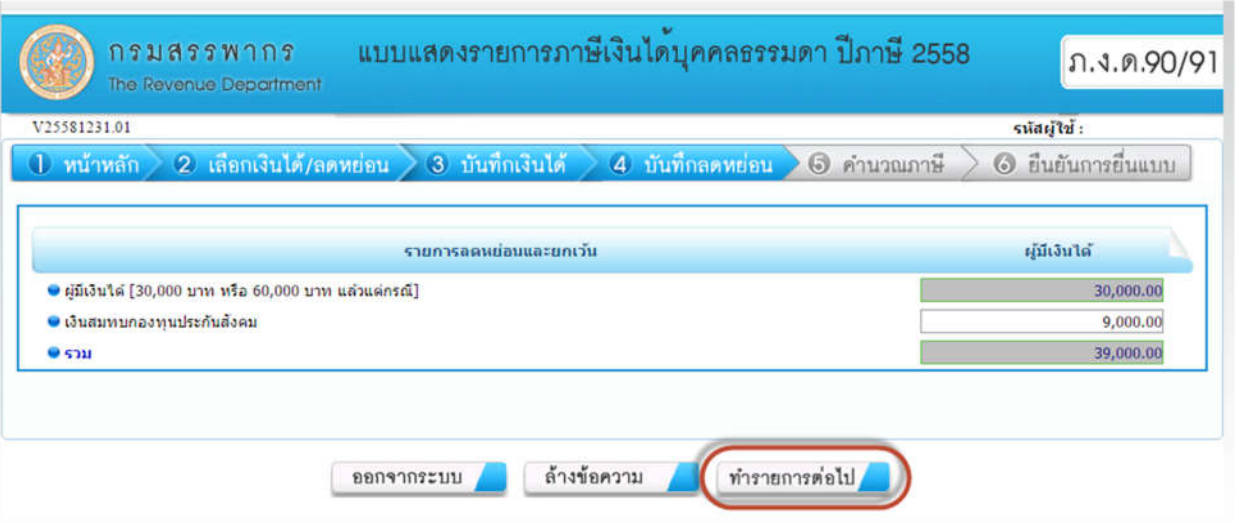

 $\blacktriangleright$  ตรวจสอบข้อมูลให้ครบถ้วนและถูกต้อง จากนั้น <u>คลิก</u> กรอบสีแดง

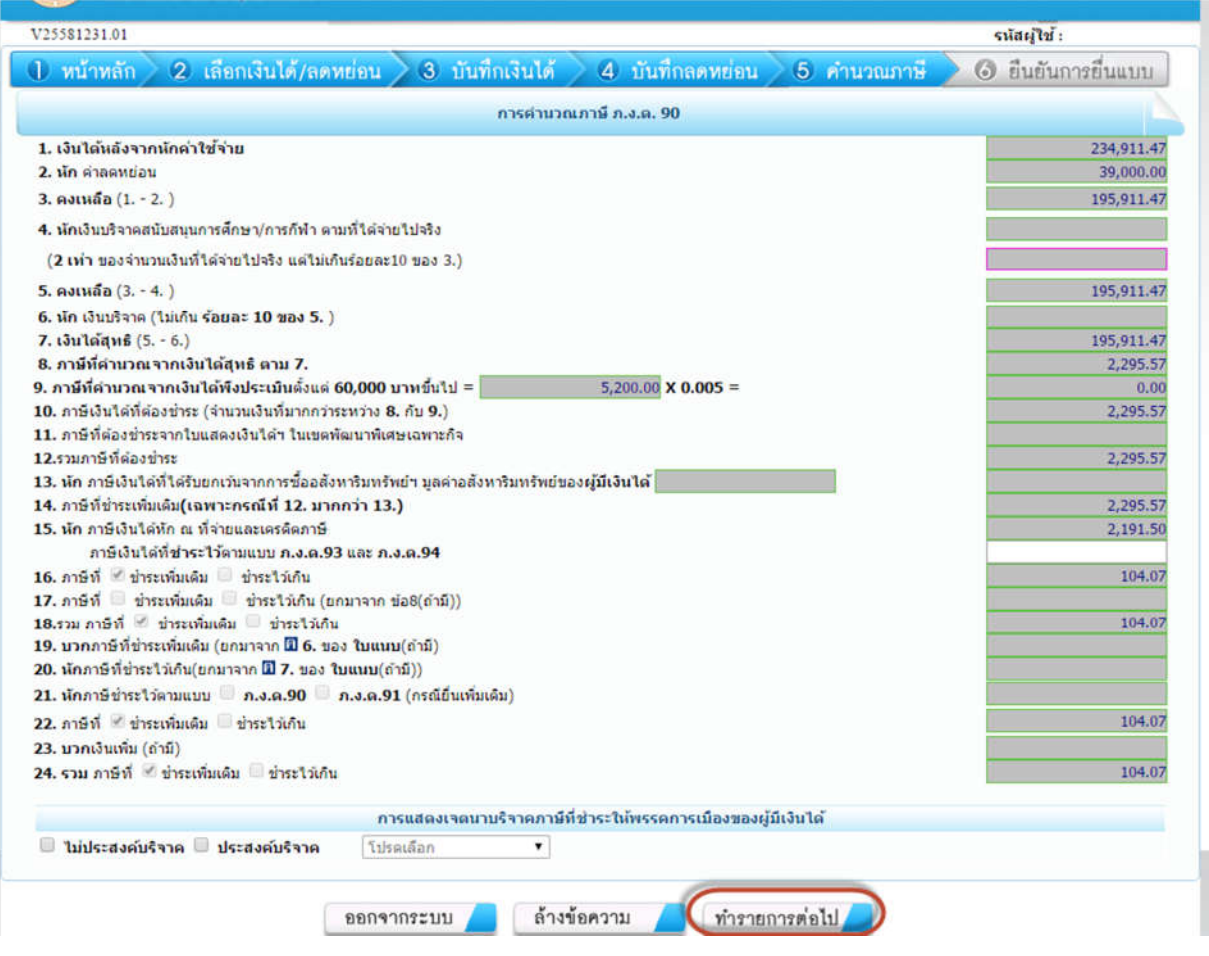

## $\triangleright$  ตรวจสอบข้อมูลให้ครบถ้วนและถูกต้อง จากนั้น <u>คลิก</u> กรอบสีแดง

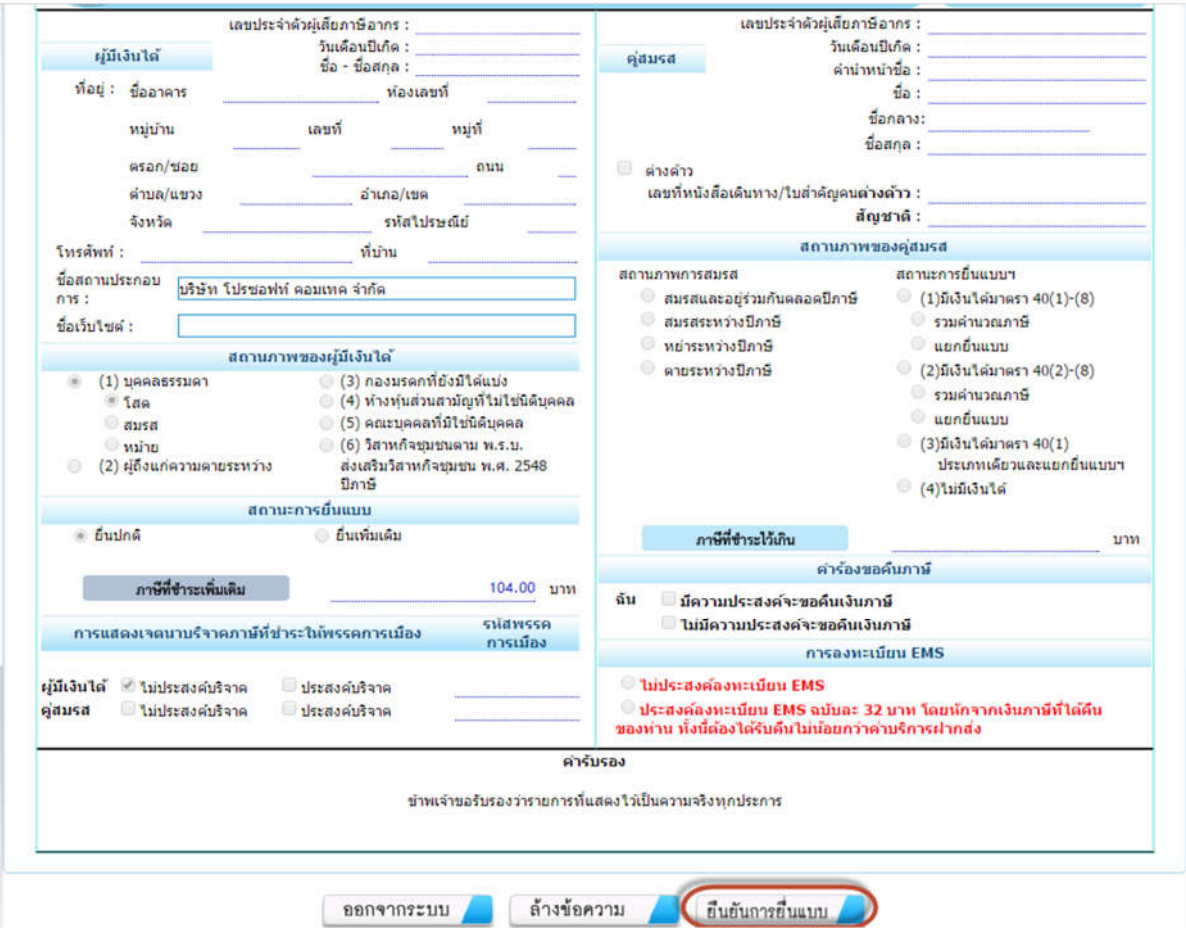

# จะมีข้อความแสดงขึ้น (ตามรูปด้านล่าง) ให้คลิก Cancel

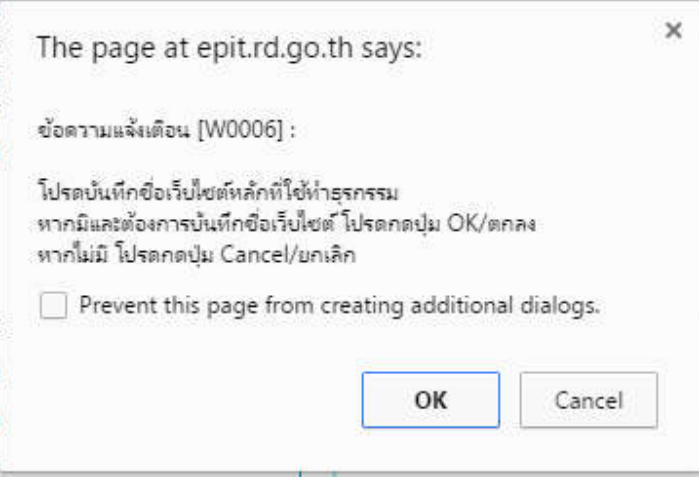

ิ ≻ ข้อมูลการยืนยันการชำระภาษี (ให้ทำการพิมพ์แบบไว้ทุกครั้งหลังการยื่นชำระเสร็จเรียบร้อย) และ พนักงานสามารถเลือกวิธีการ ชำระภาษีตามช่องทางที่ทางกรมสรรพากรกำหนดได้ตามรายละเอียดด้านล่าง (หากมีการชำระภาษีเพิ่มเติม)

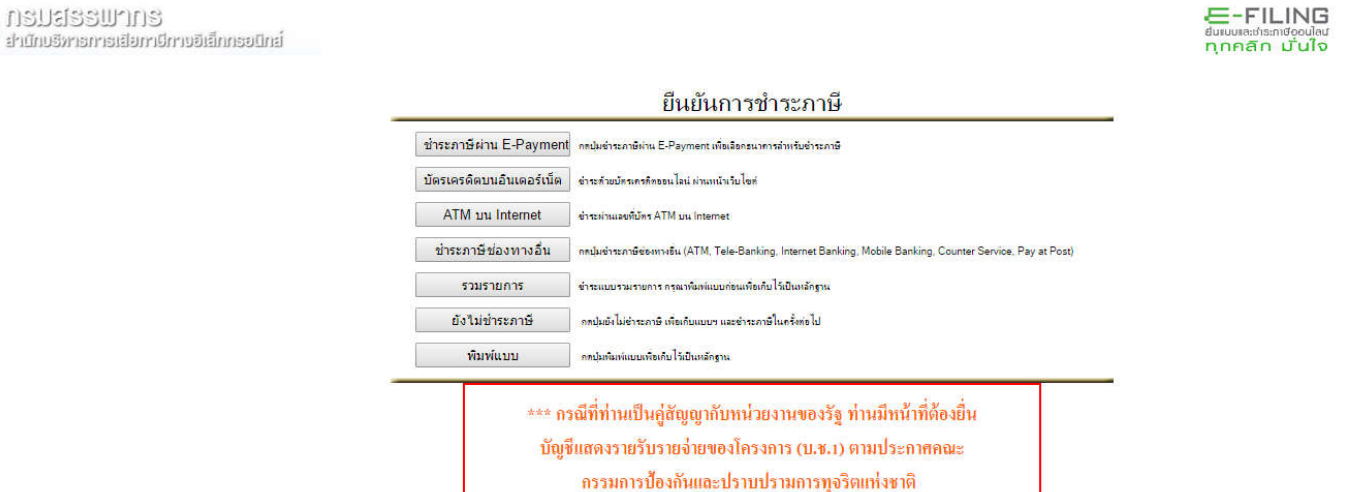

หากพนักงานได ้ภาษีคืน

 $\bm{>}$ > พนักงานดำเนินการสมัคร Promptpay กับธนาคารที่พนักงานเลือก โดยสอบถามข้อมูลได้จากธนาคารที่พนักงานสนใจ

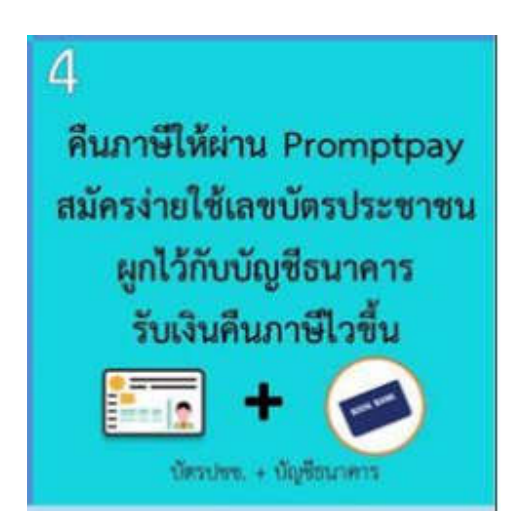

>> ตรวจสอบการได ้คืนภาษีคลิก http://www.rd.go.th/publish/27942.0.html หากมีการเรียกเอกสารเพิมเติมพนักงานสามารถแนบ ้ไฟล์ส่งผ่านระบบใน link ข้างต้นได้เลย

**The End**